# **Μετρήσεις με τον Παλμογράφο**

**Στόχοι:** *α)Να εξοικειωθείτε με τον τρόπο λειτουργίας του παλμογράφου. β) Να μετρήσετε την πολική τάση μιας πηγής συνεχούς γ) Να μετρήσετε το πλάτος και τη συχνότητα εναλλασόμενης τάσης*

#### **Ο Παλμογράφος**

Ο παλμογράφος είναι ένα από τα βασικότερα όργανα ενός εργαστηρίου ηλεκτρονικών. Επιτρέπει την οπτική παρατήρηση σε οθόνη ενός ηλεκτρικού μεγέθους το οποίο μπορεί να μεταβάλλεται σε συνάρτηση με το χρόνο ( κυματομορφή). Αποτελείται από ένα καθοδικό σωλήνα μέσα στον οποίο σχηματίζεται μια δέσμη ηλεκτρονίων που αφήνει φωτεινό ίχνος σε μια φθορίζουσα επιφάνεια (οθόνη). Χρησιμοποιείται για τη μέτρηση

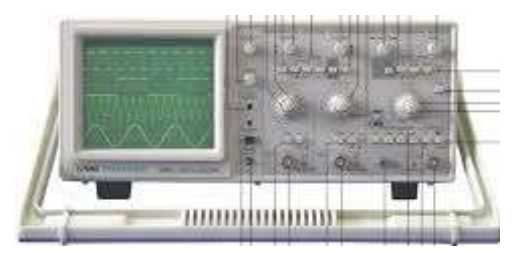

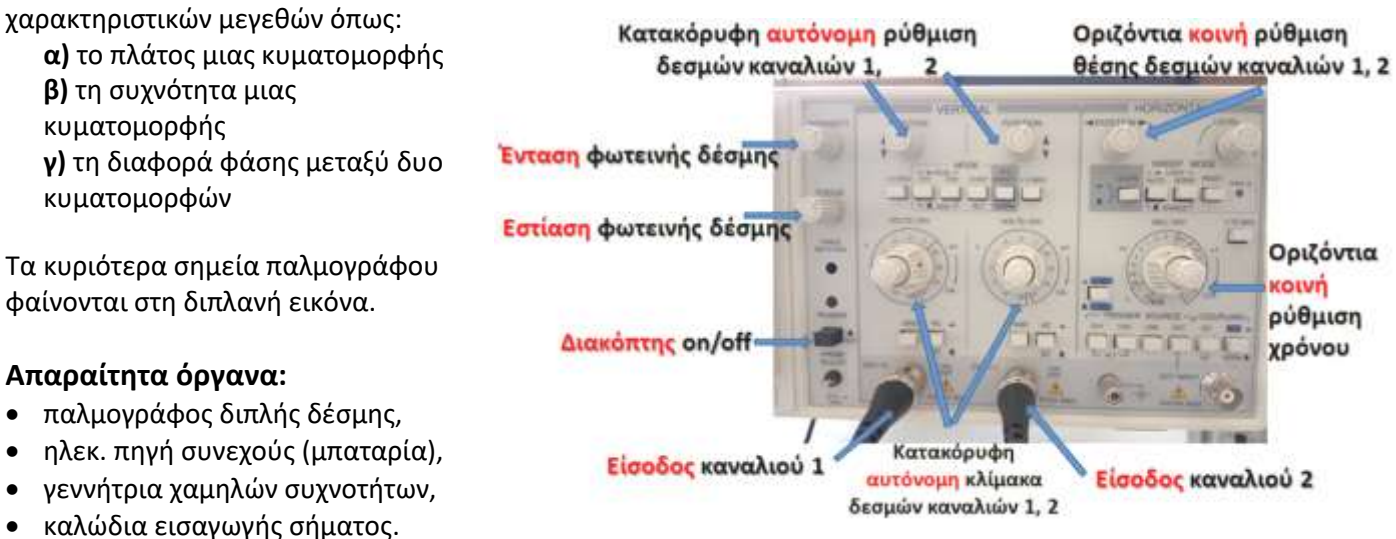

## **Α. ΜΕΤΡΗΣΗ ΣΥΝΕΧΟΥΣ ΤΑΣΗΣ ΜΕ ΠΑΛΜΟΓΡΑΦΟ**

- **1.** Να θέσετε σε λειτουργία τον παλμογράφο, πατώντας το κουμπί **POWER, ON/OFF<sup>1</sup>** .
- **2.** Στη θέση **SWEEP MODE** να πατήσετε το κουμπί **AUTO**, ώστε να ενεργοποιηθεί η αυτόματη ρύθμιση της σάρωσης.
- **3.** Στη θέση **ΜΟDE** να πατήσετε μόνο το πλήκτρο **CH<sup>2</sup>** για να ενεργοποιήσετε το κανάλι 2 εκπομπής δέσμης ηλεκτρονίων.
- **4.** Τοποθετείστε το κουμπί **SEC/DIV** στην θέση 1 ms.
- **5.** Να συνδέσετε την είσοδο CH2(Y) του παλμογράφου με τους πόλους της μπαταρίας θέτοντας το κροκοδειλάκι στον αρνητικό πόλο. Ο διακόπτης του σηματολήπτη στο Χ1.
- **6.** Να επιλέξετε τον κατάλληλο συντελεστή ευαισθησίας περιστρέφοντας το κουμπί **VOLTS/DIV**, σε τρόπο ώστε η φωτεινή γραμμή να εμφανίζεται στην οθόνη καλύπτοντας όσο το δυνατόν μεγαλύτερη κατακόρυφη απόσταση.

**Αν το κροκοδειλάκι συνδέεται στον αρνητικό πόλο της μπαταρίας η ευθεία βρίσκεται …………………………………….. από τον οριζόντιο άξονα.**

**7.** Η τάση στους πόλους της μπαταρίας βρίσκεται μετρώντας την απόκλιση της οριζόντιας γραμμής (προς τα πάνω ή προς τα κάτω) από την αρχική της θέση και πολλαπλασιάζοντας επί τον συντελεστή ευαισθησίας του VOLTS/DIV που επιλέξατε:

**Κατακόρυφη απόκλιση (cm) ………………………….. Eυαισθησία VOLTS/DIV (V/cm) …………………………… Τάση μπαταρίας (V) ……………………………**

<sup>1</sup> **Προσοχή** πριν την εκκίνηση δεν πρέπει να είναι κανένα κουμπί πατημένο. Πατάμε μόνο αυτά που αναφέρονται στις οδηγίες.

## **Β. ΜΕΤΡΗΣΕΙΣ ΕΝΑΛΛΑΣΣΟΜΕΝΗΣ ΤΑΣΗΣ**

- **1.** Να θέσετε σε λειτουργία τη γεννήτρια συχνοτήτων, πατώντας το κουμπί **POWER**, ON/OFF.
- **2.** Να γυρίσετε το κουμπί ρύθμισης κλίμακας συχνοτήτων **FREQUENCY RANGE** στο 1 KHz.
- **3.** Nα πατήσετε το κουμπί με την ένδειξη ~ της εναλλασσόμενης τάσης.
- **4.** Να επιλέξετε με το μετρητή συχνοτήτων την ένδειξη 1.2, ώστε να έχετε συχνότητα ημιτονοειδούς τάσης 1200 Hz.
- **5.** Να ρυθμίσετε το κουμπί **ΑMPLITUDE** της

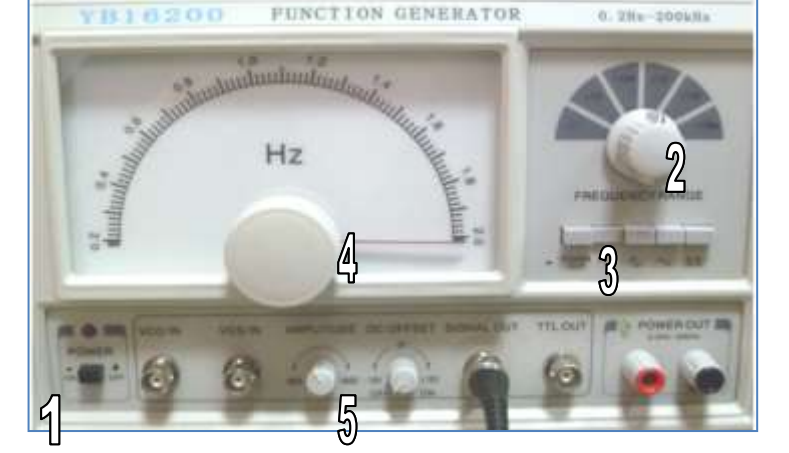

- γεννήτριας στο μέσο της διαδρομής του. Το διπλανό κουμπί **DC OFFSET** πρέπει να είναι στο **OFF** (κλειστό). **6.** Να συνδέσετε την είσοδο **CH2(Y)** του παλμογράφου με την έξοδο **SIGNAL OUT** της γεννήτριας συχνοτήτων χρησιμοποιώντας ένα καλώδιο εισαγωγής σήματος. Το κόκκινο κροκοδειλάκι µε τη µύτη του σηµατολήπτη (CH2) του παλµογράφου και τα µαύρα κροκοδειλάκια µεταξύ τους. Πατάµε και το **κουµπί AC**.
- **7.** Να ρυθμίσετε τo κουμπί ευαισθησίας του παλμογράφου **VOLTS/DIV** για την είσοδο CH2(Y) (ενδεικτική κλίμακα 2 V/DIV) και το κουμπί της σάρωσης **SEC/DIV** (ενδεικτική κλίμακα 0.5-1 ms/DIV).
- **8.** Αν χρειάζεται, να ρυθμίσετε το κουμπί VERTICAL POSITION ↕ για το κανάλι CH2(Y) και το διπλανό κουμπί HORIZONTAL POSITION ↔, ώστε η κυματομορφή της εναλλασσόμενης τάσης να εμφανίζεται εντός των ορίων της οθόνης.
- **9.** Ο υπολογισμός του πλάτους της εναλλασσόμενης τάσης γίνεται μετρώντας την απόσταση μιας κορυφής από τον οριζόντιο άξονα και πολλαπλασιάζοντας επί την ευαισθησία VOLTS/DIV που έχουμε επιλέξει. Για ευκολία μπορούμε να μετρήσουμε πρώτα την απόσταση μεταξύ μιας πάνω κορυφής και μιας κάτω κορυφής, οπότε το μισό της θα είναι ίσο με την απόσταση κορυφής-οριζόντιου άξονα :

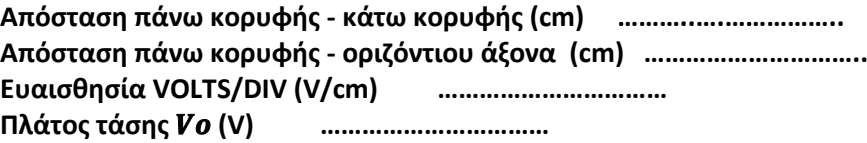

**10.** Πόση είναι η ενεργός τιμή της τάσης;

 **Vεν = ……………………………………………………**

**11.** Χρησιμοποιώντας την ένδειξη του ρυθμιστή σάρωσης **SEC/DIV**, να υπολογίσετε την **περίοδο** της εναλλασσόμενης τάσης. Αν το κουμπί σάρωσης SEC/DIV είναι στην κλίμακα π.χ. 1 ms, αυτό σημαίνει ότι κάθε τετράγωνο στην οθόνη του παλμογράφου αντιστοιχεί σε 1 ms.

**Τ (….) = …………………………..**

**12.** Να υπολογίσετε τη **συχνότητα** f (Hz) της εναλλασσόμενης τάσης και να συγκρίνετε την τιμή της συχνότητας με την ένδειξη του μετρητή συχνοτήτων της γεννήτριας.

 **f (Hz)= …………………………..** ………………………………………………………………………………………………………………………………………………………………………… ………………………………………………………………………………………………………………………………………………………………………… ………………………………………………………………………………………………………………………………………………………………………..

### **Γ. ΕΜΦΑΝΙΣΗ ΔΙΑΚΡΟΤΗΜΑΤΟΣ ΚΑΙ ΥΠΟΛΟΓΙΣΜΟΣ ΤΗΣ ΠΕΡΙΟΔΟΥ ΤΟΥ**

- **1.** Συνδέουµε δύο γεννήτριες συχνοτήτων στα κανάλια εισόδου του παλµογράφου (CH1 και CH2).
- **2. Επιλέγουµε στον παλµογράφο**: (ΟΛΑ ΤΑ ΚΟΥΜΠΙΑ ΕΞΩ)
	- Στο **SWEEP MODE** ενεργοποιούµε το AUTO.
	- Το κουµπί **VOLTS/DIV** το γυρνάµε στα 5V και στα δύο κανάλια. (Εσωτερικοί διακόπτες κλειδωµένοι δεξιά).

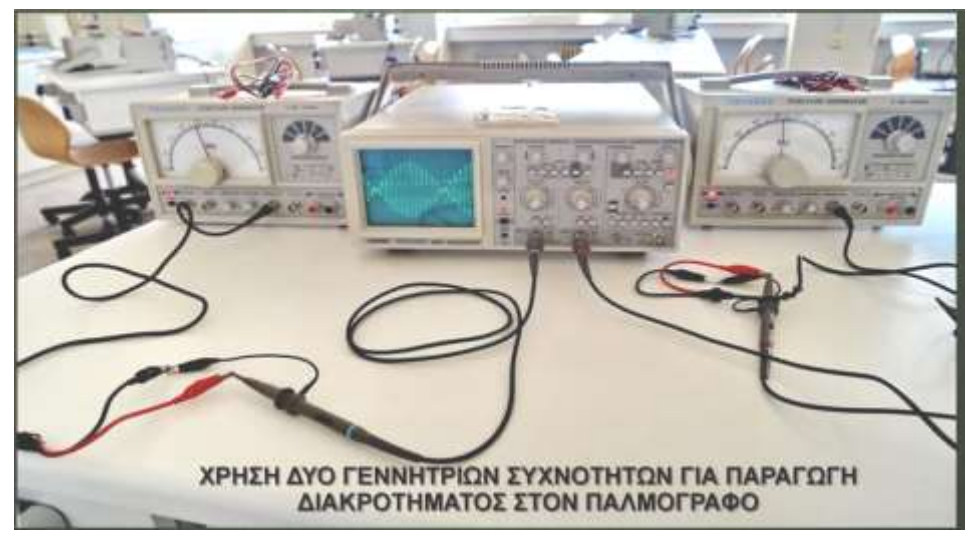

▪ Το κουµπί **SEC/DIV** το γυρνάµε στα 2ms. Εσωτερικός διακόπτης κλειδωµένος δεξιά.

#### **3. Επιλέγουµε στις γεννήτριες:**

- ➢ Συχνότητα, έστω 800Hz (περιστροφικό κουµπί στα .8 και **FREQUENCY RANGE** στο x**1K**
- ➢ Το κουµπί **AMPLITUDE** το τοποθετούµε στο µέσο της διαδροµής. (Στάθµη σήµατος εξόδου)
- ➢ **DC OFFSET** στο **OFF.**
- ➢ Πατάµε το κουµπί της ηµιτονοειδούς καµπύλης και έχουµε σήµα εξόδου και βλέπουµε τις καµπύλες στην οθόνη.
- ➢ Να συνδέσετε την είσοδο **CH2(Y)** του παλμογράφου με την έξοδο **SIGNAL OUT** της κάθε γεννήτριας συχνοτήτων χρησιμοποιώντας ένα καλώδιο εισαγωγής σήματος. Το κόκκινο κροκοδειλάκι µε τη µύτη του σηµατολήπτη (CH2) του παλµογράφου και τα µαύρα κροκοδειλάκια µεταξύ τους. Πατάµε και το **κουµπί AC**.

Επιλέγοντας στην περιοχή MODE, CH1 (G1) ή CH2 (G1) ρυθµίζουµε το κάθε σήµα από κάθε γεννήτρια, περιστρέφοντας το κουµπί AMPLITUDE σε κάθε γεννήτρια χωριστά ώστε να έχουν το ίδιο πλάτος. Στη περιοχή **MODE** επιλέγουµε **ADD** για τα CH1 και CH2 (**έξω και τα δύο κουµπιά**)

**4.** Περιστρέφουµε απαλά το διακόπτη ρύθµισης της συχνότητας στη µια γεννήτρια και βλέπουµε στην οθόνη του παλµογράφου το διακρότηµα. Επιλέγοντας παραπλήσιες συχνότητες π.χ. **f**1 =800**Ηz** και f2 =**850Hz** εμφανίζεται το διακρότημα

**5.** Μετρώντας την οριζόντια απόσταση δυο διαδοχικών μηδενισμών του πλάτους να υπολογίσετε την **περίοδο** του διακροτήματος και επαληθεύσετε προσεγγιστικά ότι **f<sup>δ</sup> =** |**f**<sup>1</sup> – **f**2|

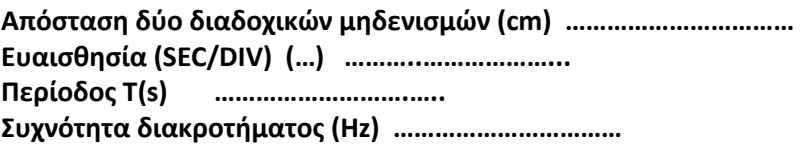

### **Δ. ΜΕΤΡΗΣΗ ΣΥΧΝΟΤΗΤΑΣ ΕΝΑΛΛΑΣΣΟΜΕΝΗΣ ΤΑΣΗΣ ΜΕ ΣΥΓΚΡΙΣΗ ΩΣ ΠΡΟΣ**

## **ΑΛΛΗ ΓΝΩΣΤΗ ΣΥΧΝΟΤΗΤΑ (παραγωγή εικόνων Lissajous)**

Χρησιμοποιούμε δυο γεννήτριες και ένα παλμογράφο.

- **1. Επιλέγουµε στον παλµογράφο**: (ΟΛΑ ΤΑ ΚΟΥΜΠΙΑ ΕΞΩ)
	- Στο **SWEEP MODE** ενεργοποιούµε το AUTO.
	- Το κουµπί **VOLTS/DIV** το γυρνάµε στα **2V** και στα δύο κανάλια. (Εσωτερικοί διακόπτες κλειδωµένοι δεξιά).
	- Το κουμπί **SEC/DIV** του παλμογράφου ρυθμίζεται στην θέση **Χ – Υ**. (χρησιμοποιείται για τη σύνθεση κάθετων ταλαντώσεων).
- **2. Επιλέγουµε στις γεννήτριες:** 
	- Το κουµπί **AMPLITUDE** το τοποθετούµε στο µέσο της διαδροµής. (Στάθµη σήµατος εξόδου)
	- Το **DC OFFSET** στο **OFF**.
	- Να γυρίσετε το κουμπί κλίμακας συχνοτήτων **FREQUENCY RANGE** στο Χ1Κ.
	- Επιλέξτε ένδειξη περίπου 0,8 στην αναλογική κλίμακα, δηλαδή συχνότητα 800 Hz.
- **3.** Συνδέουµε τις δύο γεννήτριες συχνοτήτων στα κανάλια εισόδου του παλµογράφου (CH1 και CH2).
	- Πατάµε το κουµπί της ηµιτονοειδούς καµπύλης για να έχουµε σήµα εξόδου και βλέπουµε τις καµπύλες στην οθόνη.
- **4.** Στην οθόνη του παλμογράφου πρέπει να εμφανιστεί μία κινούμενη εικόνα με σχήμα έλλειψης, αφού παρατηρούνται μία κατακόρυφη και μία οριζόντια κορυφή. Ο λόγος των συχνοτήτων ισούται περίπου με 1.
- **5.** Διατηρώντας τη συχνότητα της μιας γεννήτριας f1 = 800 Hz, να επιλέξετε συχνότητα της άλλης f2 = 400 Hz, Ποια εικόνα παρατηρείτε;
- **6.** Για τη **μέτρηση άγνωστης συχνότητας,** επιλέγουμε στη μια γεννήτρια την τιμή της «άγνωστης» συχνότητας που μπορούμε να κρύψουμε καλλύπτοντας με ένα χαρτί την οθόνη της γεννήτριας.
- **7.** Ξεκινώντας με όσο το δυνατό μικρές τιμές, δοκιμάζουμε διάφορες επιλογές

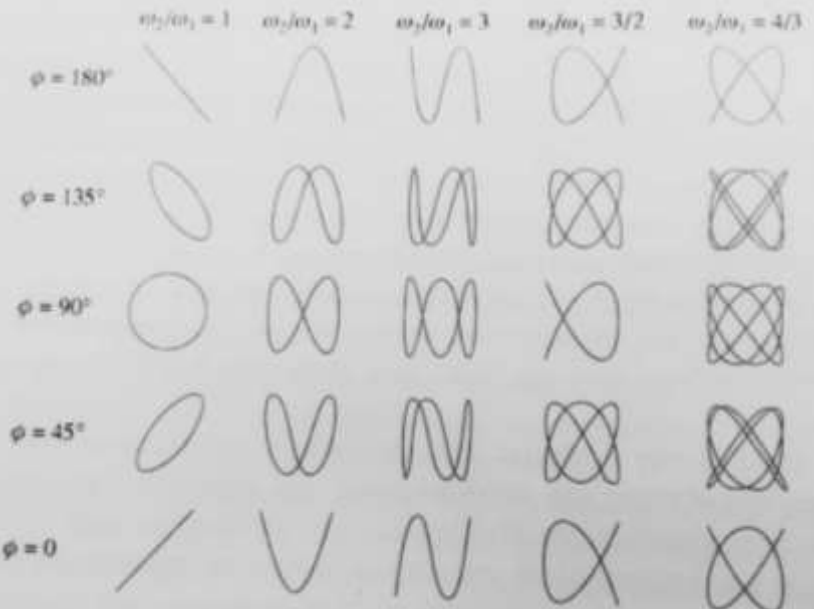

συχνοτήτων ρυθμίζοντας την ένδειξη συχνότητας **στην άλλη γεννήτρια**, μέχρι να παρατηρήσουμε κάποιο από τα σχήματα του πίνακα. Η εικόνα του σχήματος δίνει τον λόγο των συχνοτήτων, άρα και την τιμή της άγνωστης συχνότητας.

 **Ο λόγος συχνοτήτων είναι: ……………….**

 **Εικόνα που παρατηρώ:** 

 **Η άγνωστη συχνότητα είναι (με εμφάνιση έλλειψης)………… Hz**

#### **Πηγές:**

- *[chalandr.att.sch.gr/RealLabWorkSheets/Physics/Lyceum\\_C/2019-MeasurementOfAmplitudeOfAC.pdf](http://ekfe-chalandr.att.sch.gr/RealLabWorkSheets/Physics/Lyceum_C/2019-MeasurementOfAmplitudeOfAC.pdf)*
- *Παλμογράφος-οδηγίες - ΦΕ ΕΚΦΕ Αγίων Αναργύρων [https://georgochr.sites.sch.gr/?page\\_id=2528](https://georgochr.sites.sch.gr/?page_id=2528)*

<sup>•</sup> *Παλμογράφος ΕΚΦΕ Κέντρου Θεσαλλονίκης <https://ekfekentrou.files.wordpress.com/2016/09/palmografos.pdf>*

<sup>•</sup> *Μέτρηση πλάτους εναλλασσόμενης τάσης με παλμογράφο. ΕΚΦΕ Χαλανδρίου [http://ekfe-](http://ekfe-chalandr.att.sch.gr/RealLabWorkSheets/Physics/Lyceum_C/2019-MeasurementOfAmplitudeOfAC.pdf)*

<sup>•</sup> *Μαθαίνω τον Παλμογράφο ΕΚΦΕ Καρδίτσας [http://ekfe.kar.sch.gr/keimena/drastiriotites/2017/171106\\_fis.ppsx](http://ekfe.kar.sch.gr/keimena/drastiriotites/2017/171106_fis.ppsx)*